# **MediaWiki**语法

## 字体

两个'来表示斜体,三个'表示粗体,五个'表示粗斜体,比如 斜体 粗体 粗斜体 对于字体你可以采用如下方式改变大小和颜色,比如

Here's some <br/> <br/> <br/> <br/> <br/>text</big> and some <small>little words</small>.

<font color="red">Here is red text</font>

<font size="+3">Here is big text</font>

<span style="color:green">Here is green text</span>

将得到: Here's some large text and some little words.

#### Here is red text

Here is big text

Here is green text

即使用标签 <big>, <small>, <font>, <span>

#### 标题

MediaWiki标题使用等号来控制。 文章较长而需要设置段落标题时,可使用

= 一级标题 =

== 二级标题 ==

- === 三级标题 ===
- ==== 四级标题 ====
- ===== 五级标题 =====
- ====== 六级标题 ======

等 wiki 标记。系统将自动根据标题等级显示出不同的字体效果。

注意:文章标题要求在行首书写,结尾的等号之后不能紧跟文字,否则MediaWiki将不认为是标题。 当文章中含有3个以上标题时, MediaWiki将自动在第一个标题之前生成目录(这是默认的设置)。

列表

顺序列表 顺序列表用**#**号表示。一个**#**号表示一级,两个**#**号表示第二级**...** 输入: # 这是第一种 # 哦耶,会自动标上序号哦!!

## 唔!变成第二层了 ## 不错玩 ### 再到第三层 ### 还是第三层

得到:

1. 这是第一种

2. 哦耶,会自动标上序号哦!!

1. 唔!变成第二层了

2. 不错玩

1. 再到第三层

2. 还是第三层

无序列表

无序列表用**\***号来表示

输入:

- \* 这是第二种
- \* 哦耶
- \*\* 第二层
- \*\*\*第三层

得到:

- 这是第二种
- 哦耶
	- 第二层
		- 第三层

混合列表

输入:

#祖父(还可以这样用) #\*父 #\*母 ##兄 ##\*弟 ##\*妹 ### 这是谁? ##\*下面的别乱搞啊

#\*#(请按照层级) #祖母(注意标记,第一层的都同样是"#")

得到:

- 1. 祖父(还可以这样用)
	- 父
	- 母
	- 1. 兄
		- 弟
		- 妹
		- 1. 这是谁?
		- 下面的别乱搞啊
		- 1. (请按照层级)
- 2. 祖母(注意标记,第一层的都同样是"#")

缩进与列表

mediawiki中的缩进不能使用半角空格调整。有以下几种方式控制缩进格式缩进:

行首使用半角**:**号:允许多个半角冒号连用,以控制不同文本缩进深度。

行首使用半角**\***号:行首星号是列表控制符,产生列表的同时伴有不同的文本缩进。允许多个星号连用。

行首使用半角**#**号:数字序号的列表控制符,与星号类似。注意,多个#号行中夹有非#号起始的文本行时, 数字序号会中断。

使用**;**与**:**号配合:分号与冒号称为"定义列表"控制符,冒号之后的部分换行缩进显示。

行首使用全角空格:一种非正规手段,注意不要滥用。

例如输入时在行首加一空格:

空格的作用

(请注意行首有一半角空格)

就得到:

空格的作用

例如行首输入冒号,就得到两个文字的缩进:

:冒号表示缩进

得到:

冒号表示缩进 使用;与:配合,例如输入:

;标题:定义

得到:

标题

定义

#### 注释

mediawiki的注释和html一样啦,加了注释就不会在wiki页面上出现了啦。

<!-- 我要将妳藏起来 -->

## 换行

MediaWiki文本中,单独回车并不会出现换行。为强制换行,可以:

- 增加空行会分开不同的段落
- 在换行位置使用强制换行标签"<br>"

## 内部链接

MediaWiki内部链接使用两个方括号,例如输入

[[首页]]

就得到 [首页](http://baike.jidutu.org/w/index.php?title=%E9%A6%96%E9%A1%B5)

如果链接的实际地址和现实的不一致,使用下面的格式:

[[MediaWiki页面分类|页面分类]]

显示效果如下:

[页面分类](http://baike.jidutu.org/w/index.php?title=MediaWiki%E9%A1%B5%E9%9D%A2%E5%88%86%E7%B1%BB)

## 外部链接

分以下两种情况:

• URL 地址 MediaWiki 会自动识别为链接。

例如输入:

http://godwithus.cn

就显示:

<http://godwithus.cn>

注意:为了正确识别,在URL之后要留一个空格。

• 利用方括号定义外部链接,这种方式可以指定显示的内容。

例如输入:

[http://godwithus.cn Godwithus]

就得到: Godwithus<sup>[\[1\]](http://godwithus.cn)</sup> URL和显示文本之间用空格隔开。

## 分类

添加与编辑分类

在文本中嵌入"[[category:文章分类]]"的文字,会使本文自动归类到"文章分类"下面。一般习惯在文章末尾放 置该语句;同一篇文章可以设定多个分类。

编辑完成后,点击正文页面下端的分类名称,可以进入该分类页面查看更多的同类文章。同时,分类页面 中也可以进行编辑,以进行必要的说明。

#### 引用分类

在 mediawiki 文章中链接分类页面正确的写法是[[:category:XXX]], 显示时不会显示前导冒号, 例如 [category:MediaWiki](http://baike.jidutu.org/w/index.php?title=Category:MediaWiki)。

如果没有前导冒号, 直接书写[[category:XXX]]不能得到正确的链接, 而会将页面进行一次预料之外的分类。

分类页面链接的引用中也可以增加说明文字,格式为[[:category:XXX|说明文字]], 例如文本中的 [[:category:MediaWiki|关于MediaWiki的分类]] 将显示为关于[MediaWiki](http://baike.jidutu.org/w/index.php?title=Category:MediaWiki)的分类。

## 引用文章

mediawiki中允许调用其他页面中的内容,方法为文章中输入{{被引用文章}}。在其中要指出命名空间,比 如需要引用主命名空间下的"地球",则使用{{:地球}}。

这种调用一般用于公共内容的处理,例如同一专题的侧栏、导航条内容等。

## 使用图片

- 对于站外图片,直接在文本中书写http链接即可
- 当图片位于本机(没有网址可供调用)时, 要把图片在Special:Upload页面上传后才能使用。(该页面的 链接可在左边的"工具箱"中找到,标注为"上传文件")。
- 图片文件不能使用中文名称,应在上载时指定为英文名称。
- 上载完成后, 图片即可被引用。使用方式为在文章编辑时加入"[[Image:Filename.jpg]]"即可(如果发现图 片无法引用,请检查文件名的大小写)

#### 禁止文字转换

当需要原样显示会被系统转换掉的文本时(如双中括号等),应在歧义文本的两端分别加上

<nowiki></nowiki>

标记,系统将不再转换中间的内容。 也可以使用

<pre></pre>

标记。

# 目录控制

当文章中含有3个以上标题时, mediawiki将自动在第一个标题之前生成目录(这是默认的设置)。

- 如果需要隐去目录,可以在文章中加入"\_\_NOTOC\_\_"标记;
- 如果需要强制显示目录而不管标题数量,可以加入"\_\_TOC\_\_"标记;

这两个wiki标记不限制出现位置,但一般出现在文章头部或尾部且单独成行。

## 表格

#### 表格标签**(table)**

可以这样描述一个表格:

{|参数

|}

相当于

<table 参数> </table>

### 单元格**(td)**

单元格可以这样产生:

|单元1 |单元2

|单元3

或者这样也可以:

|单元1||单元2||单元3

相当于

<td>单元1</td><td>单元2</td><td>单元3</td>

其中"||"相当于"新起一行"+"|"

在单元格中可以这样使用参数:

|参数|单元1

#### 相当于

<td 参数>

#### 表头**(th)**

使用方法和单元格类似, 用"!"代替"I", 用"!!"代替"II"。但是参数仍然使用"I"。

## 行**(tr)**

表格开始时会自己新建一行,如果要开始一个新行使用:

 $\parallel$   $-$ 

#### 或者

|--------------

#### 或者

 $|-----$ 

#### 他们都相当于

 $<$ tr>

可以这样添加参数:

|- 参数

或者

|------- 参数

都相当于

<tr 参数>

## 标题**(caption)**

表格标题标记可以这样使用:

|+ 标题

相当于

<caption>标题</caption>

你也可以使用参数:

|+ 参数|标题

相当于

<caption 参数>Caption

#### 参数

参数基本是和html标记语言一致的。

• 边框 border

border的值对应着不同的边框样式,可以在使用时尝试多个值,对比效果后选择

• 对齐 align

```
align的值可以取right (右对齐) left (左对齐) center (居中) justify (两端对齐)
```
• 合并单元格 rowspan和colspan

rowspan和colspan表示为一个单元格所占用的行数和列数

- 颜色 bgcolor background color
- : bgcolor和background是设置的背景颜色, color是设置的字体的颜色。这3个参数的取值见下图
	- 针对单元格设置背景色和字体色,

```
{| border=1
| bgcolor=blue | <font color=yellow> 字黄背景蓝
| 沒设定顏色
| style="background:red; color:yellow" | 字黄背景红
| 沒设定顏色
|}
```
显示为

字黄背景蓝 沒设定顏色 字黄背景红 沒设定顏色

• 针对整行或者整列或者整个表格色彩的设置

```
{| style="background:yellow; color:blue" border=1
| –
| 这行是
| 蓝字
| 黄背景
|- style="background:navy; color:white"
| 这行是
| 白字
| 深海蓝
| - || 这行
| style="background:white" | 比较
| 不一样
|}
```
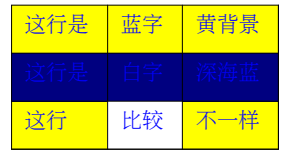

#### 行高**(height)**和列宽**(width)**

整个表格的行高(height)和列宽(width),以及任意列的列宽可以进行设定。要设定任意行的行高,可以通过 设定该行任意一个单元格的行高来实现。如果存在行、列的高、宽没有设定,那么表格的显示结果可能随 浏览器的不同而不同。

```
{| style="width:75%; height:200px" border="1"
| - || abc
| def
| ghi
|- style="height:100px" 
| jkl
| style="width:200px" |mno
| pqr
| - || stu
| vwx
| yz
|}
```
将得到这样的结果:

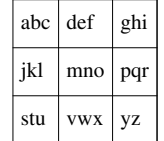

实例

• 实例1:

```
|| 单元1,行1
| 单元2,行1
| - || 单元1, 行2
| 单元2, 行2
|}
```
将生成:

单元1,行1 单元2,行1 单元1,行2 单元2, 行2

• 实例2:

```
{| align=right border=1
| 单元1, 行1
|rowspan=2| 单元2, 行1 (和2)
| 单元3, 行1
| - || 单元1, 行2
| 单元3, 行2
|}
```
将生成:

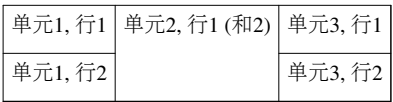

• 实例3

嵌套表格

```
{| border=1
| 你好
|
{| bgcolor=#ABCDEF border=2
|中国
| - ||表格
|}
|原来表格
|}
```
生成:

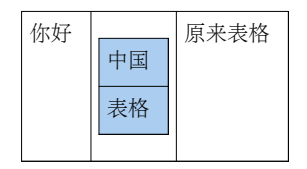

• 实例4:

带标题的表格

```
{| border=1 align=right
|+ '''这是标题''' 请参看:
|独立||1949年
| -|国家||中华人民共和国
| - ||时区||UTC+8
||国歌||义勇军进行曲
|-|域名||.cn
|}
```
将生成:

这是标题 请参看:

| 独立 | 1949年   |
|----|---------|
| 国家 | 中华人民共和国 |
| 时区 | $UTC+8$ |
| 国歌 | 义勇军进行曲  |
| 域名 | .cn     |

高级特性

• 名字空间:在mediawiki中,以英文开始的文章标题中首字母自动大写;标题中的空格会被自动使用下划 线代替。

下面表格的左边显示浏览效果。也就是说,要使文字实现像左边列一样的效果,输入右边列的文字就行了。

您或许想在另一个窗口打开本页以做参考。如果您希望实验一下,您可以在[沙盒中](http://baike.jidutu.org/w/index.php?title=MediaWiki:Sandbox)实验。

章节、段落,列表及线条

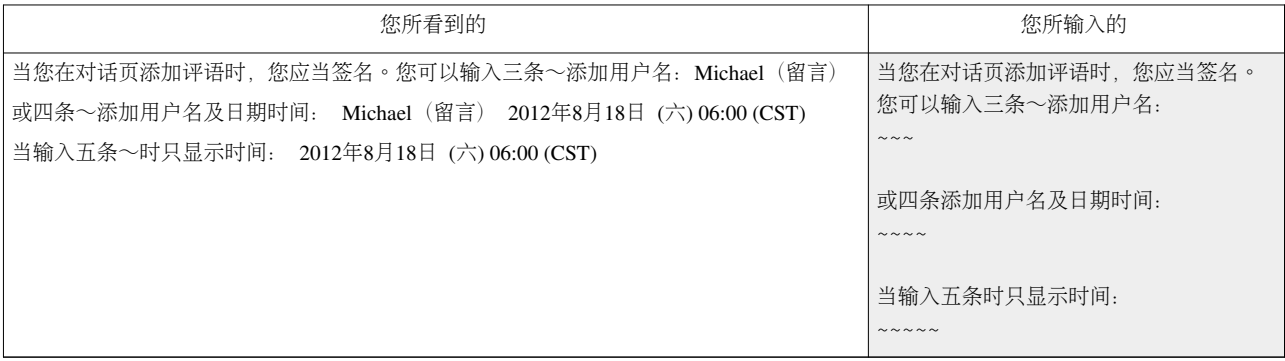

字符格式

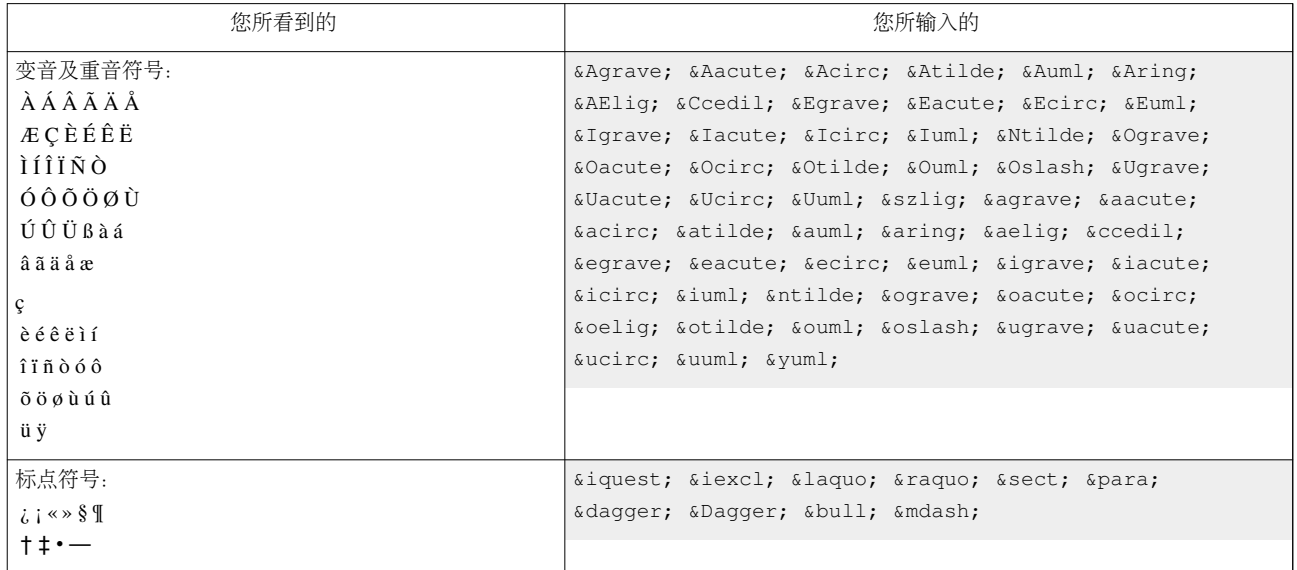

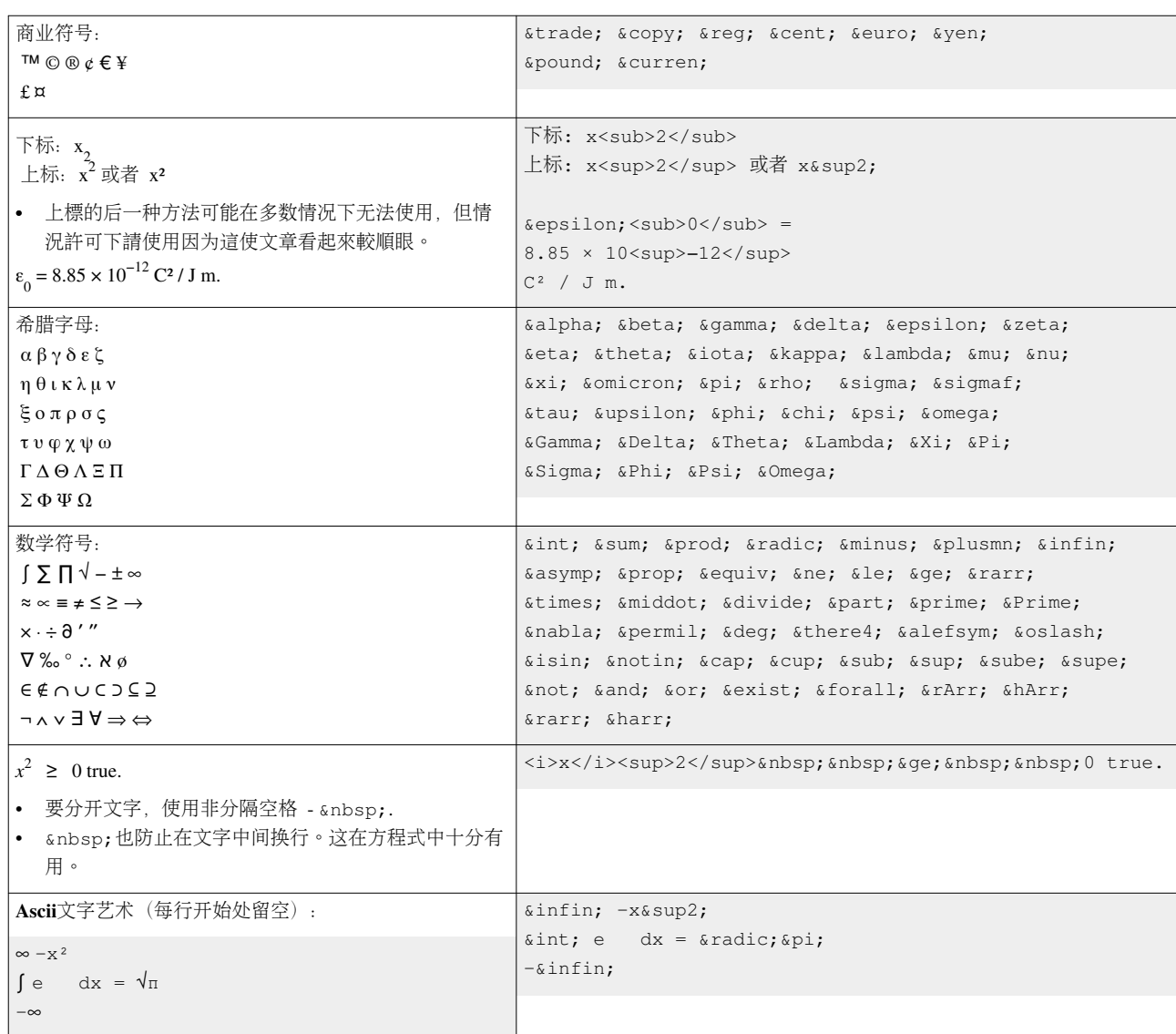

# 插件语法

## **cite**

简介

Cite 是 mediawiki 的一个插件,可以方便的进行参考文献的引用与处理。

主要语法关键字有: ref group reference

使用方法

第一

例如:

这是第一个参考文献的例子, 在要引用的文字后面加入<ref>参考文献的信息</ref>的标签即可, 例如本例加  $\lambda$ 

[Help:](http://baike.jidutu.org/w/index.php?title=Help:%E5%B8%AE%E5%8A%A9)帮助

## **References**

[1] <http://godwithus.cn>

# **Article Sources and Contributors**

**MediaWiki**语法 *Source*: http://baike.jidutu.org/w/index.php?oldid=14667 *Contributors*: Michael

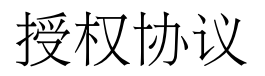

Attribution-NonCommercial-NoDerivatives 4.0 International <http://creativecommons.org/licenses/by-nc-nd/4.0/>